# **Release Testing - 5.0.0**

## Testing Tickets

### RC-1 Testing

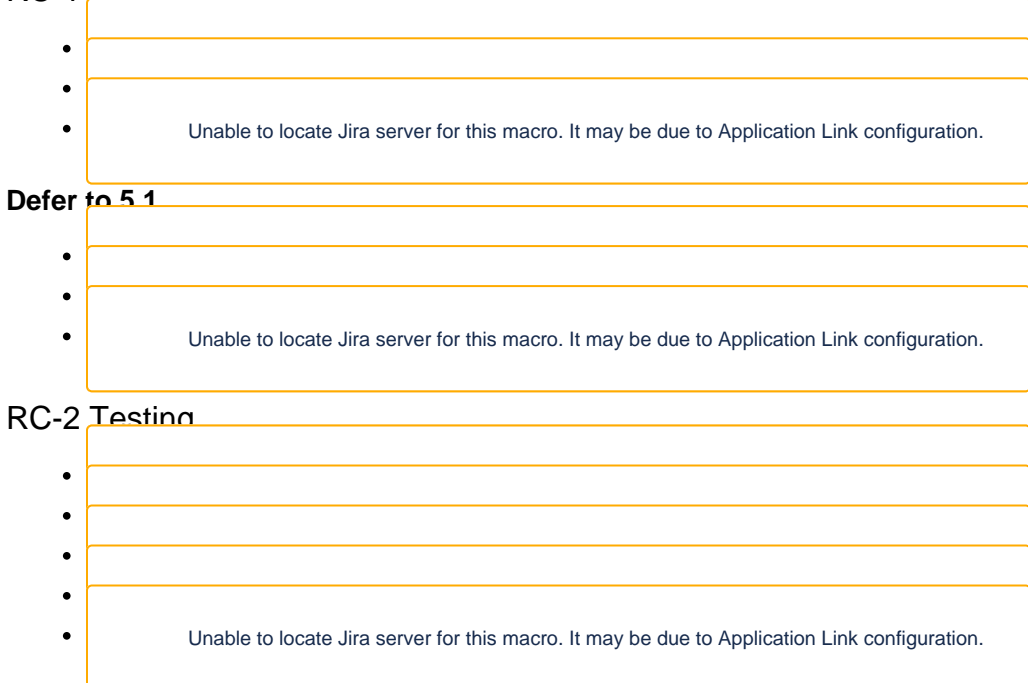

## External Projects

## Samvera [\(instructions](https://wiki.lyrasis.org/display/FF/Release+Testing+Procedures+-+Running+Hydra+Test+Suites))

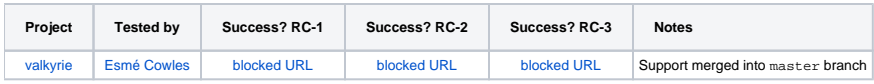

## Islandora ([testing ticket](https://github.com/Islandora-CLAW/CLAW/issues/966))

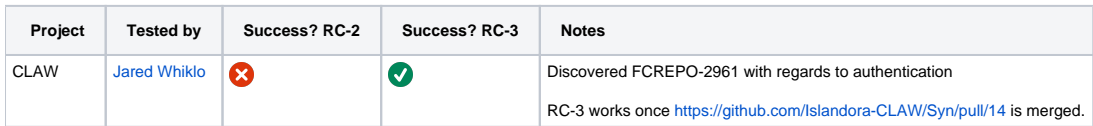

### API-X

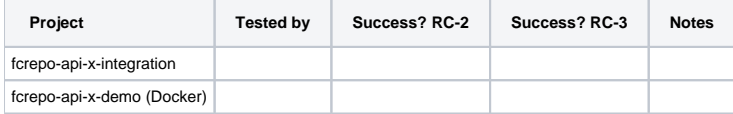

## Testing Plan

```
 git clone https://github.com/fcrepo4/fcrepo4
cd fcrepo4
git checkout fcrepo-5.0.0-RC-3
# or pull pre-built resources from https://github.com/fcrepo4/fcrepo4/releases/tag/fcrepo-5.0.0-RC-2
```
## Sanity Builds

#### **Scripts**

#### <https://github.com/awoods/fcrepo-build-scripts>

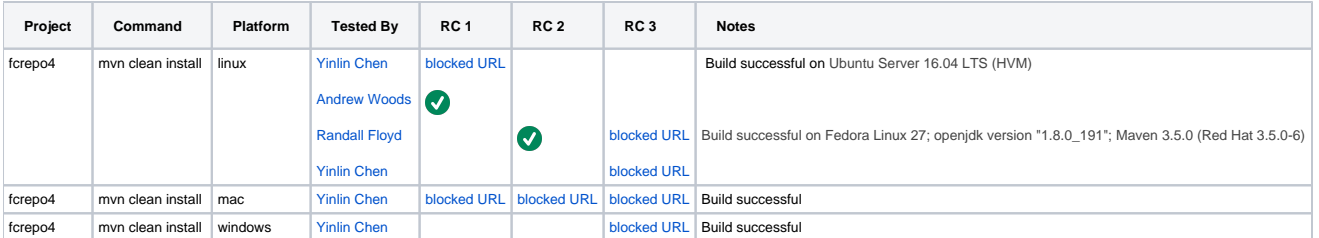

**Note (18 January 2018):** The victims database warnings are due to the victi.ms site currently returning a 503 error. [Jared Whiklo](https://wiki.lyrasis.org/display/~whikloj) has reported this issue upstream:<https://github.com/victims/victims-web/issues/155>

### API-Test Suite

1. Start Fedora with the following command

```
 mvn jetty:run -Dfcrepo.external.content.allowed=fcrepo-http-api/src/test/resources
/allowed_external_paths.txt -Dfcrepo.auth.webac.userAgent.baseUri=http://example.com/ -pl fcrepo-webapp/
```
2. Run the API-Test suite with the following command

```
 java -jar target/testsuite-1.0-SNAPSHOT-shaded.jar -c config-local.yml
```
a. Where "config-local.yml" is something like the following

```
 default:
  rooturl: http://localhost:8080/rest/
  root-controller-user-webid: http://example.com/fedoraAdmin
  root-controller-user-name: fedoraAdmin
  root-controller-user-password: fedoraAdmin
  permissionless-user-webid: http://example.com/testuser
  permissionless-user-name: testuser
  permissionless-user-password: testpass
  broker-url: tcp://127.0.0.1:61616
  topic-name: fedora
  queue-name: 
  implementation-name: Fedora
  implementation-version: 5.0.0-RC
tomcat:
  rooturl: http://localhost:8080/fcrepo/rest/
  root-controller-user-webid: http://example.com/fedoraAdmin
  root-controller-user-name: fedoraAdmin
  root-controller-user-password: secret3
  permissionless-user-webid: http://example.com/testuser
  permissionless-user-name: testuser
  permissionless-user-password: password1
  broker-url: tcp://127.0.0.1:61616
  topic-name: fedora
  queue-name: 
  implementation-name: Fedora
  implementation-version: 5.0.0-RC
```
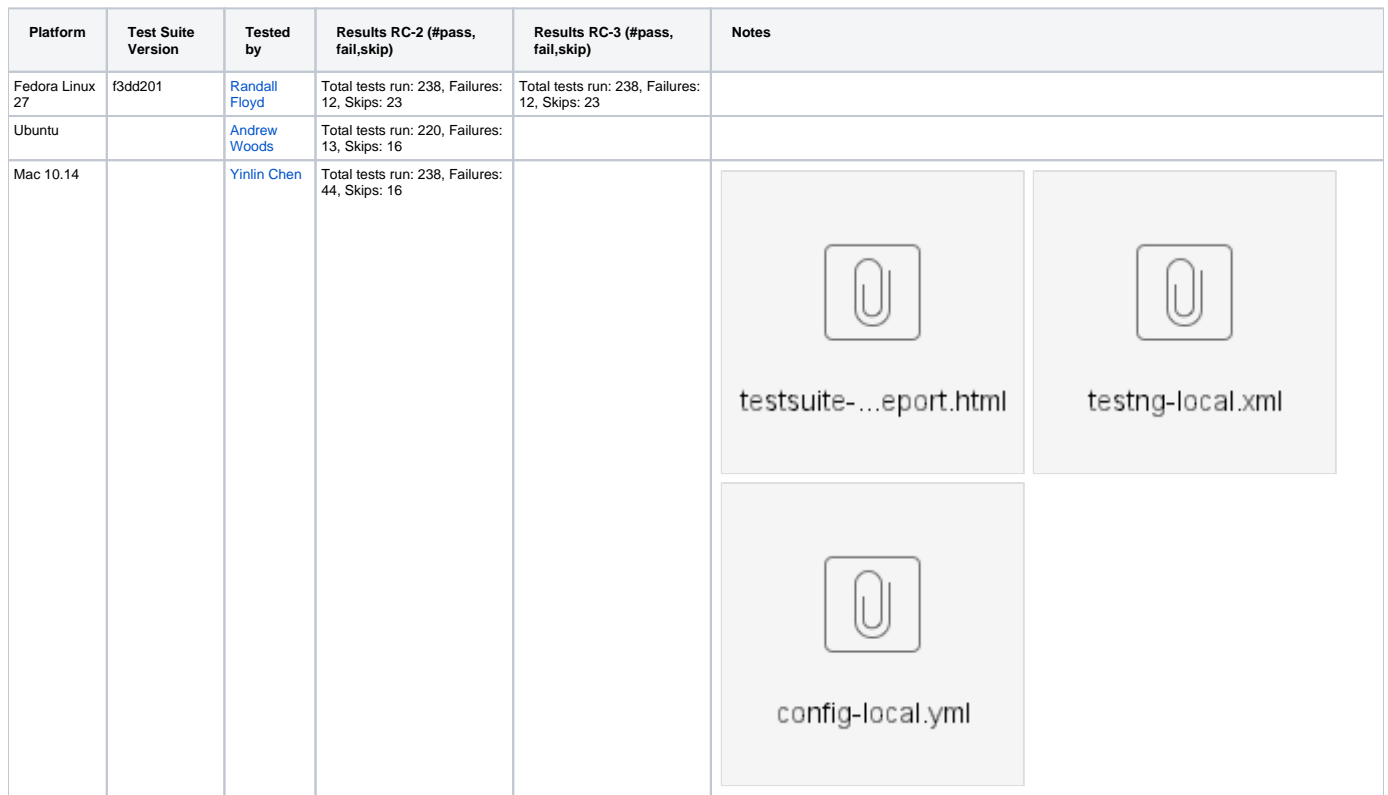

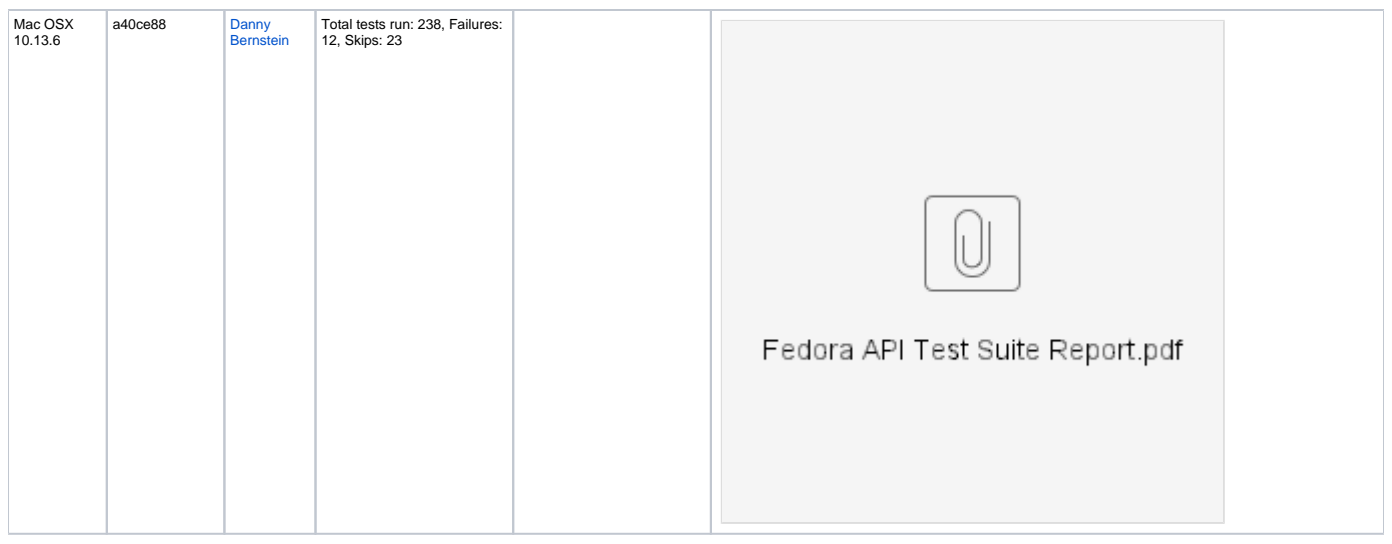

### One-Click Run

cd fcrepo-webapp; mvn clean install -Pone-click

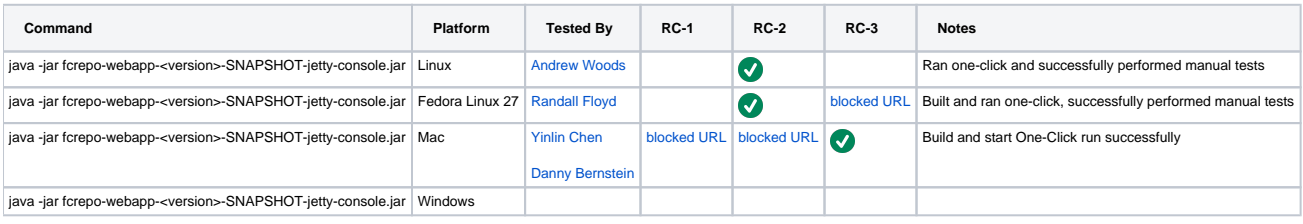

#### **Manual Tests**

All of the below should take place in the HTML UI and non-vagrant tests should run against **fcrepo-webapp.**

- 1. Create nested containers
- 2. Create binary resources
- 3. Run fixity on binary
- 4. Update Properties: Perform SPARQL-Update on container
- 5. Update Properties: Perform SPARQL-Update on binary
- 6. Delete container
- 7. Delete binary
- 8. Use transactions
- 9. Create versions
- 10. View versions

### WebAC Tests

Use the following recipes to create WebAC-protected resources

#### **Default ACL**

```
 # root container should be read-only by default
curl -i -u testuser:testpass -X PUT http://localhost:8080/rest/test-default
# expect 403
# create a resource with admin
curl -i -u fedoraAdmin:fedoraAdmin -X PUT http://localhost:8080/rest/test-default
# expect 201
# resources inheriting the default acl should be read-only 
curl -i -u testuser:testpass -X GET http://localhost:8080/rest/test-default
# expect 200
curl -i -u testuser:testpass -X PUT http://localhost:8080/rest/test-default/child
# expect 403
```
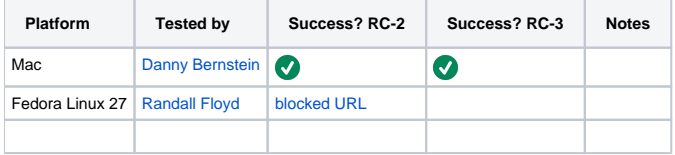

#### **Simple read-only**

```
 # create a resources with admin
curl -i -u fedoraAdmin:fedoraAdmin -X PUT http://localhost:8080/rest/test-read-only
curl -i -u fedoraAdmin:fedoraAdmin -X PUT http://localhost:8080/rest/test-read-only/child
# put read-only acl on parent
echo "
@prefix acl: <http://www.w3.org/ns/auth/acl#> .
@prefix foaf: <http://xmlns.com/foaf/0.1/> .
<#restricted> a acl:Authorization ;
              acl:agent 'testuser' ;
               acl:mode acl:Read;
              acl:default <http://localhost:8080/rest/test-read-only> ;
              acl:accessTo <http://localhost:8080/rest/test-read-only> .
" | curl -i -u fedoraAdmin:fedoraAdmin -d @- -X PUT -H "Content-Type: text/turtle" http://localhost:8080/rest
/test-read-only/fcr:acl
# Verify expected access privileges on target and child - ie read but not write
curl -i -u testuser:testpass -X GET http://localhost:8080/rest/test-read-only/child
# expect 200
curl -i -u testuser:testpass -X POST http://localhost:8080/rest/test-read-only/child
# expect 403
```
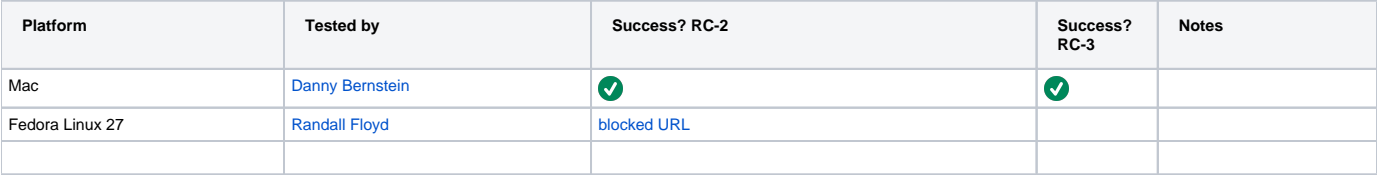

**Simple read-write**

```
 # create a resources with admin
curl -i -u fedoraAdmin:fedoraAdmin -X PUT http://localhost:8080/rest/test-read-write
curl -i -u fedoraAdmin:fedoraAdmin -X PUT http://localhost:8080/rest/test-read-write/child
# put read-only acl on parent
echo "
@prefix acl: <http://www.w3.org/ns/auth/acl#> .
@prefix foaf: <http://xmlns.com/foaf/0.1/> .
<#restricted> a acl:Authorization ;
               acl:agent 'testuser' ;
               acl:mode acl:Read, acl:Write;
               acl:default <http://localhost:8080/rest/test-read-write> ;
             acl:accessTo <http://localhost:8080/rest/test-read-write>.
" | curl -i -u fedoraAdmin:fedoraAdmin -d @- -X PUT -H "Content-Type: text/turtle" http://localhost:8080/rest
/test-read-write/fcr:acl
# Verify expected access privileges on target and child - ie read and write
curl -i -u testuser:testpass -X GET http://localhost:8080/rest/test-read-write/child
# expect 200
curl -i -u testuser:testpass -X POST http://localhost:8080/rest/test-read-write/child
# expect 201
```
- 1. Create resource to protect
- 2. Create ACL on protected resource (read/write)
- 3. Create child of protected resource
- 4. Verify expected access privileges on target and child

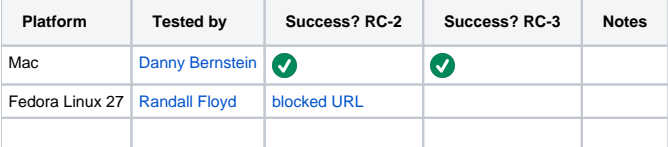

#### External Content

Create and verify all three modes of external content handling: proxy, redirect, copy

```
 #Proxy
curl -i -H"Link: <file:///local/file/storage/photo.png>; rel=\"http://fedora.info/definitions
/fcrepo#ExternalContent\"; handling=\"proxy\"; type=\"image/png\"" -XPUT -ufedoraAdmin:fedoraAdmin 
http://localhost:8080/rest/test_proxy_local_file
#verify that the binary is returned. 
curl -i -u fedoraAdmin:fedoraAdmin -XGET -ufedoraAdmin:fedoraAdmin http://localhost:8080/rest
/test_proxy_local_file
#remove the file one disk, repeat the previous command and verify that an error code is returned.
```

```
 #Redirect
curl -i -H"Link: <https://duraspace.org/wp-content/themes/duraspace/assets/images/fedora/fedora-logo-black.
png>; rel=\"http://fedora.info/definitions/fcrepo#ExternalContent\"; handling=\"redirect\"; type=\"image/png\"" 
-XPUT -ufedoraAdmin:fedoraAdmin http://localhost:8080/rest/test_redirect_remote_file
#Get the file and verify a 307 is returned
curl -i -ufedoraAdmin:fedoraAdmin http://localhost:8080/rest/test_redirect_remote_file
    #Copy
curl -i -H"Link: <https://duraspace.org/wp-content/themes/duraspace/assets/images/fedora/fedora-logo-black.
png>; rel=\"http://fedora.info/definitions/fcrepo#ExternalContent\"; handling=\"copy\"; type=\"image/png\"" -
XPUT -ufedoraAdmin:fedoraAdmin http://localhost:8080/rest/test_copy_remote_file
#verify copied file returns 200.
curl -i -ufedoraAdmin:fedoraAdmin http://localhost:8080/rest/test_copy_remote_file
```
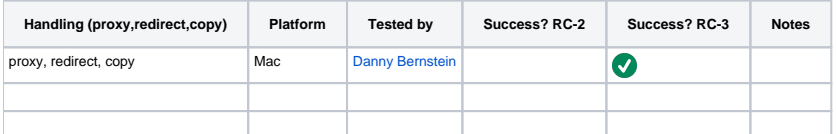

### Database Tests

With Tomcat8 deployment, run above manual tests with alternate backend databases ([Configuring JDBC Object Store](https://wiki.lyrasis.org/display/FEDORA4x/Configuring+JDBC+Object+Store))

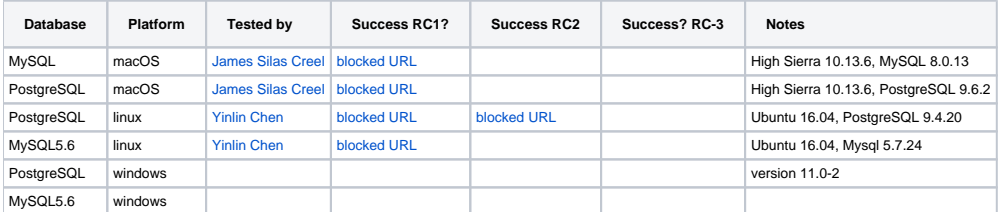

### fcr:backup/fcr:restore Functionality

These tests are designed to ensure the proper function of the 'fcr:backup/fcr:restore' features by testing them against various Fedora configurations. The validity of the 'restore' can only be determined by crawling the repository and verifying the successful retrieval of the repository's content.

If the anticipated Fedora release is not backwards compatible with the previous version of Fedora, then the "From Fedora Version" should be the previous version. Otherwise, it is sufficient to test the fcr:backup/fcr:restore functionality using the same version.

#### See: [RESTful HTTP API - Backup and Restore](https://wiki.duraspace.org/display/FEDORA5x/RESTful+HTTP+API+-+Backup+and+Restore)

```
# Backup
curl -X POST localhost:8080/rest/fcr:backup
# Restore
curl -X POST -d "/path/to/backup/directory" localhost:8080/rest/fcr:restore
```
#### **Resources**

- These python scripts [fcrepo-testing](https://github.com/dbernstein/fcrepo-testing/tree/add-support-for-authentication) can be used to load RDF content and binary content to a Fedora repository and verify the integrity of the loaded resources. Output from the load process can be used to verify the integrity of a 'restored' repository. See the [README](https://github.com/dbernstein/fcrepo-testing/tree/add-support-for-authentication) for more info.
- This [script](https://github.com/awoods/fcrepo-java-client-etc) can be used to walk your repository, failing if a non-success response is encountered.

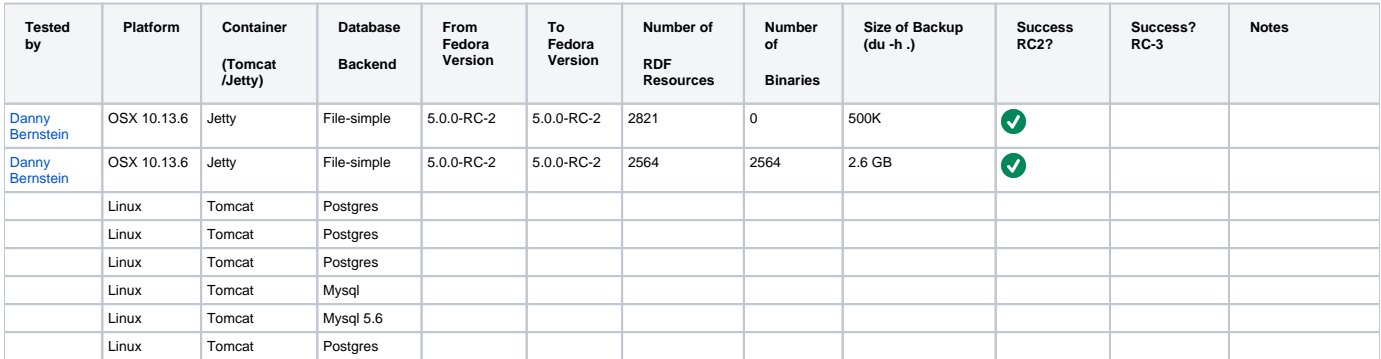

NB: "Success" is measured not by receiving a "204 No Content" message after the 'fcr:restore' command, but by performing a GET on every resource in the repository and receiving "200 OK" messages.

#### Vagrant Tests

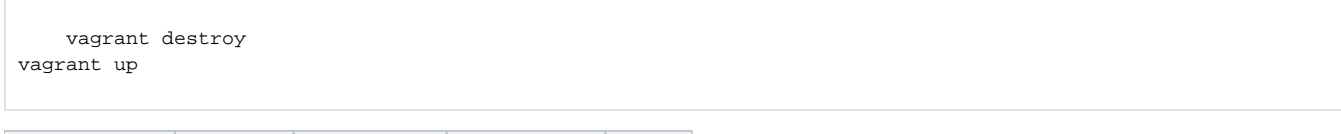

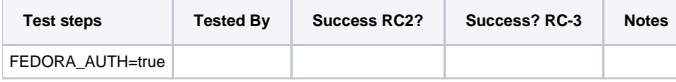

#### **Manual Tests**

Same as above, plus:

(for reference: [https://docs.google.com/presentation/d/1aU-qRVmU0lB18ywepk2AGYEmRe-HfIwhUaofHgathGQ/edit#slide=id.g11caa1fd99\\_0\\_0](https://docs.google.com/presentation/d/1aU-qRVmU0lB18ywepk2AGYEmRe-HfIwhUaofHgathGQ/edit#slide=id.g11caa1fd99_0_0))

- 1. Verify audit events are in triplestore
- 2. Verify resources are in triplestore
- 3. Verify resources are in Solr
- 4. Verify authorization works for the two auth-enabled configurations
- 5. Verify reindexing to triplestore works

```
 vagrant ssh
sudo service tomcat7 stop
sudo rm -rf /etc/fuseki/databases/test_data/*
sudo service tomcat7 start
curl -XPOST localhost:9080/reindexing/ -H"Content-Type: application/json" -d '["activemq:queue:
triplestore.reindex"]'
```
## Backwards Compatibility Tests

- 1. Start [5.0.0 one-click](https://github.com/fcrepo4/fcrepo4/releases/tag/fcrepo-5.0.0)
- 2. Load [sample datasets](https://github.com/fcrepo4-labs/fcrepo-sample-dataset) via /fcr:restore
- 3. Run [test scripts](https://github.com/whikloj/fedora4-tests) on 5.0.0
- 4. Stop 5.0.0
- 5. Start RC one-click
- 6. Run [test scripts](https://github.com/whikloj/fedora4-tests) on RC
- 7. ReStart RC
- 8. Run [test scripts](https://github.com/whikloj/fedora4-tests) on RC

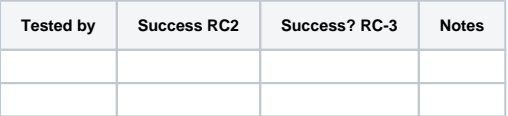

## **Resources**

[1] [Testing scripts](https://github.com/whikloj/fedora4-tests) [2] [Fedora 4 Release Test Suite](https://github.com/yinlinchen/fcrepo4-release-test-suite)